# Solutions for the exercises using the BR IFIC DVD (terrestrial services)

#### 1. National extract

Retrieve all the assignments recorded in the MIFR on behalf of your Administration using the "Quick Query" option.

**Solution:** Click on the "New Query" button in the toolbar, select "Quick Queries" and press OK.

| File View | v Tools      | Preferences    | Window     | Help                                               |                                                |
|-----------|--------------|----------------|------------|----------------------------------------------------|------------------------------------------------|
| ê 🗋 🧭     | 8            | ) 🌏 🦂          | ୍ଷ ତି.     | Ο                                                  | _                                              |
| ~         |              |                |            | 🖗 New Query Focus                                  |                                                |
| C.        | irrent BRIFI | C Content Deta | ils 🛛 🛝 Ci | Please specify the desired focus for the new query | RIFIC General Statistics : Concerned Administr |
|           |              |                |            | General Purpose Query (GPQ)                        | Open th                                        |
|           |              |                |            | Latest Publication Query (LPQ)                     | nat                                            |
|           | 1            |                |            | SQL Query 3                                        | unication                                      |
|           | -            |                | Cı         | Quick Query                                        | Publication Date:                              |
|           |              |                |            | 4                                                  |                                                |
|           |              |                |            | V OK X Cancel                                      | No 2884                                        |
|           |              |                |            |                                                    | 5                                              |

Then select "National Lookup/Extract" and press OK.

| 😥 TerRaQ quick queries                                                                                    | ? ×  |
|----------------------------------------------------------------------------------------------------|------|
| National Lookup/Extract<br>Identifier assigned by the BR<br>Unique identifier given by the Administration | V OK |

Select your Administration and clear the "Pending Notices (TIP)" check box at the bottom of the screen. Please note that the "Relevant Fragment" should be RR 11 (NTFD\_RR). Press OK to execute the query.

| 😰 TerRaQ quick query - Nationa | I Lookup/Extract           | ? <b>×</b>      |
|--------------------------------|----------------------------|-----------------|
| Your Administration AGL 💌      | Relevant fragment          | RR 11 (NTFD_RR) |
| Apply an assigned frequency    | range between              | ]               |
| Low frequency                  | High frequenc              | y MHz 💌         |
| Registered assignments and cor | nmon frequencies (Non-TIP) | )               |
| Pending notices (TIP)          |                            |                 |
|                                | V OK X Cancel              |                 |

#### 2. Pending notices

Retrieve all the pending requests of modification of the GE06D Plan and check their coordination requirements.

Solution: Create a new GPQ query through the menu item of File->New Query.

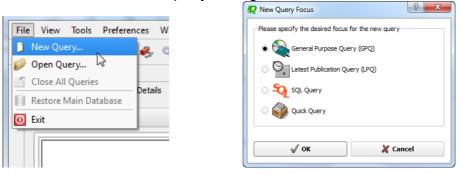

Select "FM/TV" as the target domain.

| File View Tools Prefere  | nces Window Help                                                                      |
|--------------------------|---------------------------------------------------------------------------------------|
| ) D 🥟 🗟 🆓 🍣              | 🐥 🖏 💁 🏓 🔟 🔟                                                                           |
| Query Definition [Query_ | 1] 🦪 Summary 📃 Last Run Query Results                                                 |
|                          |                                                                                       |
| -                        | 🕱 🎝 No case-sensitivity when executing the query                                      |
| Query<br>Settings        | Target Domains                                                                        |
|                          | - Apply this query to the following TerRaSys domains                                  |
| E.                       |                                                                                       |
| Administrative           | LEME All domains                                                                      |
| Data                     |                                                                                       |
|                          | EXM,                                                                                  |
| Frequency<br>Data        | FXM                                                                                   |
| Data                     |                                                                                       |
|                          | Target Containers                                                                     |
| Geographic               | For this query, include only assignments and/or notices from the following containers |
| Data                     | Registered assignments and common frequencies (Non-TIP)                               |
|                          |                                                                                       |
| Coordination             | Pending notices (TIP)                                                                 |
| coordination             |                                                                                       |

Select GE06D as the concerned fragment.

| File View Tools Preference | es Window Help                                                |                        |                    |              |
|----------------------------|---------------------------------------------------------------|------------------------|--------------------|--------------|
| i D 🤌 🗟 🧳 🍃                | 🐥 🖏 💁 🍠 🔤 🚺                                                   |                        |                    |              |
| Query Definition [Query_1] | 🖤 Summary 🛛 🔍 Last Run Query Results                          |                        |                    |              |
| <i>4</i>                   | Fragment(s) BR Assigned Id(s) Administration(s)               | Station Information    | Notice Information | Receipt Date |
| Query<br>Settings          | In this query, select assignments and/or notices from the fol | lowing TerRaSys fragme | nts                |              |
| a.                         | Available Fragments                                           |                        | Selected F         | ragments     |
| Administrative<br>Data     | GE06A<br>GE84<br>GE89                                         | GE06D                  |                    |              |
|                            | RR 11 (NTFD_RR)<br>ST61                                       |                        |                    |              |
| Frequency<br>Data          |                                                               | -                      |                    |              |
| <b>9</b>                   |                                                               | 8                      |                    |              |
| Geographic                 |                                                               |                        |                    |              |

Select your Administration under "Administrative Data" and "Administration(s)".

| File View Tools Preferen   | nces Window Help                                                                                                    |  |
|----------------------------|----------------------------------------------------------------------------------------------------|--|
|                            | 🧈 🖏 😭 🏓 🔤 🖸                                                                                                    |  |
|                            |                                                                                                    |  |
| Query Definition [Query_1] | 1] 🦅 Summary 🔍 Last Run Query Results                                                                                                    |  |
| and a state                | Fragment(s)       BR Assigned Id(s)       Administration(s)       Station Information       Notice Information       Receipt Date(s)         Fot this query, select assignments and / or notices notified by the following Administrations |  |
| Query<br>Settings          | Fot this query, select assignments and / or notices notified by the following Administrations                                                                                                    |  |
| <b>E</b>                   | Available Selected<br>Administrations Administrations                                                                                                    |  |
| Administrative<br>Data     | AFG<br>AFS<br>ALB<br>ALG                                                                                                    |  |
| Frequency<br>Data          | AND<br>ARG<br>ARM<br>ARS<br>ATG                                                                                                    |  |
| <b>(</b>                   | ATG<br>AUS                                                                                                    |  |
| Geographic<br>Data         | Specify unique identifier(s) given by the Administration                                                                                                    |  |
| Coordination<br>Data       | Unique Id given by the<br>Administration                                                                                                    |  |
|                            |                                                                                                    |  |

Execute the query.

## 3. Search for a frequency assignment

Retrieve the frequency assignment of 594 MHz and geographical coordinates 34°40'00"E - 4°45'00"S using the "General Purpose Query".

**Solution:** Select File->New Query menu, then "General Purpose Query" and press OK.

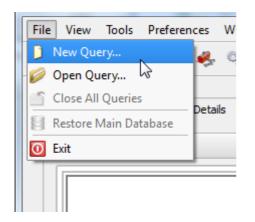

| 😥 New Query Focus                                   | y x |
|-----------------------------------------------------|-----|
| Please specify the desired focus for the new query- |     |
| General Purpose Query (GPQ)                         |     |
| Latest Publication Query (LPQ)                      |     |
| SQL Query                                           |     |
| 🔿 💞 Quick Query                                     |     |
|                                                     |     |
| V OK X Can                                          | cel |

Select "All domains" in Query Settings.

| File View Tools Prefere  | nces Window Help                                                                      |                |
|--------------------------|---------------------------------------------------------------------------------------|----------------|
| 🕴 🗋 🥔 🗐 🖉                | 🦑 🖏 💁 🌁 🧕                                                                             |                |
| Query Definition [Query_ | 1] // Summary Last Run Query Results                                                  |                |
|                          |                                                                                       |                |
| 20                       | - <b>N</b> a                                                                          | Query Commands |
| Query                    | X A No case-sensitivity when executing the query                                      | Execute        |
| Settings                 | -Target Domains                                                                       | Save           |
| 50                       | Apply this query to the following TerRaSys domains                                    | Save           |
| et.,                     | All domains                                                                           | Save As        |
| Administrative<br>Data   |                                                                                       | Close          |
| 1000                     | FXM,                                                                                  |                |
| Frequency                | E FXM                                                                                 | -              |
| Data                     |                                                                                       |                |
|                          | Target Containers                                                                     |                |
| Geographic               | For this query, include only assignments and/or notices from the following containers |                |
| Data                     | Registered assignments and common frequencies (Non-TIP)                               |                |
|                          | IFL Pending notices (TIP)                                                             |                |
| Coordination<br>Data     |                                                                                       |                |
|                          |                                                                                       |                |
| FX M<br>Specifics        |                                                                                       | ÷              |
| FXM<br>Specific          |                                                                                       |                |
| Data                     |                                                                                       |                |
|                          |                                                                                       |                |
|                          |                                                                                       |                |
|                          |                                                                                       |                |
|                          | Selected domains: [FM/TV_LF/MF_FXM] Targeting: [TIP & Non TIP]                        | Pelp           |
|                          | ( )<br>( )                                                                            |                |
|                          |                                                                                       |                |

In Assigned Frequency screen under Frequency Data, select f=f1, then enter 594 in the frequency box, select "MHz" as the unit and press + button.

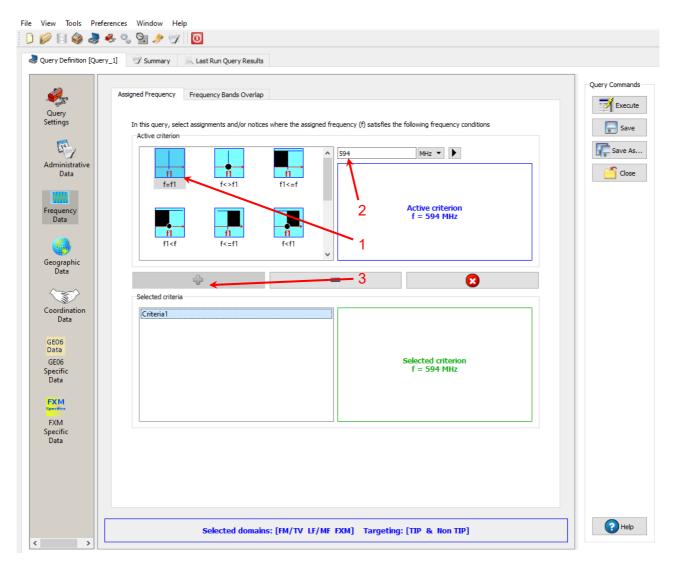

In Geographic Data->Geographic area specification screen, select "Inside circle", then enter 34°40'00"E - 4°45'00"S in the Longitude and the Latitude boxes then enter 1 in the Radius box and press + button.

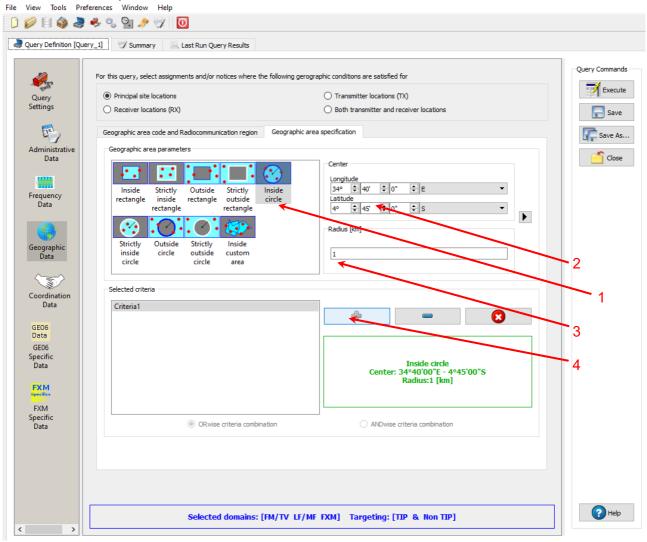

Press Execute button to run the query and in the following screen click on Load button to see the result.

| Query_1 - Outcome Summary                                                                                                    |      | ?      |      |
|----------------------------------------------------------------------------------------------------|------|--------|------|
| Applied SQL Filters                                                                                                    |      | 🔁 Lo   | bad  |
| On FM/TV                                                                                                    |      | 📕 🦑 Re | fine |
| ((freq_assgn = 594)) AND (((long_rdn >= 0.604889988899231) AND (long_rdn <= 0.6052049398422242)) AND ((lat_rdn >= -0.08306004852056502) AND (lat_rdn <= -0.08274623006582262)) OR (terrakey IN (SELECT terrakey FROM ge06_allot_sub_area_xref WHERE ge06_sub_area_key IN (SELECT ge06_sub_area_k FROM ge06_sub_area_pt WHERE ((long_rdn >= 0.604889988899231) AND (long_rdn 0.6052049398422242)) AND ((lat_rdn >= -0.08306004852056502) AND (lat_rdn <= -0.08306004852056502) AND (lat_rdn <= -0.0830600485205602) AND (lat_rdn <= -0.0830600485205602) AND (lat_rdn <= -0.0830600485205602) AND (lat_rdn <= -0.0830600485205602) AND (lat_rdn <= -0.08306004850 | i <= | Direct |      |
| On LF/MF                                                                                                    |      |        |      |
| ((freq_assgn = 594)) AND (((long_rdn >= 0.604889988899231) AND (long_rdn <= 0.6052049398422242)) AND ((lat_rdn >= -0.08306004852056502) AND (lat_rdn <= -0.08274623006582262)))                                                                                                    |      |        |      |
|                                                                                                    |      |        |      |
| On FXM                                                                                                    |      |        |      |
| On FXM<br>((freq_assgn = 594)) AND (geo_key IN (SELECT geo_key FROM fxm_geo_pt WHERE<br>((((long_rdn >= 0.604889988899231) AND (long_rdn <= 0.6052049398422242)) ANI<br>((lat_rdn >= -0.08306004852056502) AND (lat_rdn <= -0.08274623006582262))))))                                                                                                    |      |        |      |
| ((freq_assgn = 594)) AND (geo_key IN (SELECT geo_key FROM fxm_geo_pt WHERE<br>((((long_rdn >= 0.604889988899231) AND (long_rdn <= 0.6052049398422242)) ANI                                                                                                    |      |        |      |
| ((freq_assgn = 594)) AND (geo_key IN (SELECT geo_key FROM fxm_geo_pt WHERE<br>((((long_rdn >= 0.604889988899231) AND (long_rdn <= 0.6052049398422242)) ANI                                                                                                    |      |        |      |
| ((freq_assgn = 594)) AND (geo_key IN (SELECT geo_key FROM fxm_geo_pt WHERE<br>((((long_rdn >= 0.604889988899231) AND (long_rdn <= 0.6052049398422242)) AND<br>((lat_rdn >= -0.08306004852056502) AND (lat_rdn <= -0.08274623006582262))))))                                                                                                    |      |        |      |
| ((freq_assgn = 594)) AND (geo_key IN (SELECT geo_key FROM fxm_geo_pt WHERE<br>((((long_rdn >= 0.604889988899231) AND (long_rdn <= 0.6052049398422242)) AND<br>((lat_rdn >= -0.08306004852056502) AND (lat_rdn <= -0.08274623006582262))))))                                                                                                    |      |        |      |
| ((freq_assgn = 594)) AND (geo_key IN (SELECT geo_key FROM fxm_geo_pt WHERE         ((((long_rdn >= 0.604889988899231) AND (long_rdn <= 0.6052049398422242)) AND                                                                                                    | 2    |        |      |
| ((freq_assgn = 594)) AND (geo_key IN (SELECT geo_key FROM fxm_geo_pt WHERE         ((((long_rdn >= 0.604889988899231) AND (long_rdn <= 0.6052049398422242)) AND                                                                                                    | 2    |        |      |

## 4. Latest publication query

Retrieve all the frequency assignments of your Administration published by the Bureau in the latest BR IFIC.

• Indicate those published for acknowledgement of receipt

Solution: Create a new LPQ query through the menu item of File->New Query.

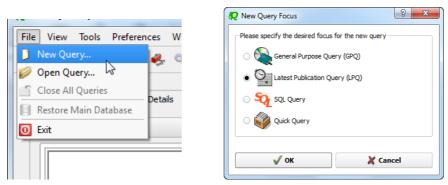

Select "All domains" under "Target Domains".

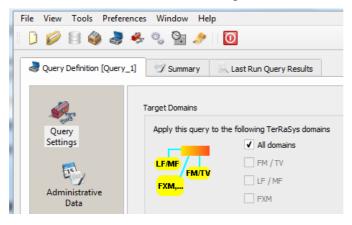

Select your Administration under "Administrative Data".

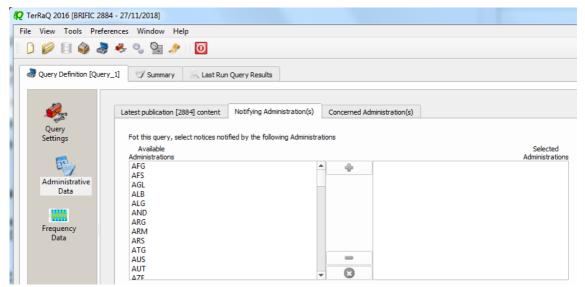

In the "Administrative Data" select only "Part I" in the box of "RR 11" under "FM/TV current publications" and "FXM current publications" (the LF/MF domain of this BR IFIC has no contents in Part I). Now press "Execute" to see the result.

| uery Definition [Qu | ery_2] 🦅 Summary 📃 Last Ru        | n Query Results                        |                      | _              |
|---------------------|-----------------------------------|----------------------------------------|----------------------|----------------|
| -                   | Latest publication [2982] content | Notifying Administration(s) Concern    | ed Administration(s) | Query Commands |
| Query<br>Settings   | FM/TV current publications        | LF/MF current publications FXM current | nt publications      |                |
|                     | RR 11 Publication No 2982         |                                        |                      | Save           |
| Administrative      |                                   | 🗹 Part I 🗌 Part II 🗌                   | Part III 🗌 Part II B | Save As        |
| Data                | GE84 Special Section (None        | )                                      |                      | 🖆 Close        |
| 1000                |                                   | Part A Part                            | t B 🔄 Part C         |                |
| Frequency           | GE06 Special Section No 19        | 7                                      |                      |                |
| Data                |                                   | Part A1 Part                           | B1 Part C1           |                |
|                     |                                   | Part A2 Part                           |                      |                |
|                     | ST61 Special Section (None        |                                        |                      |                |
|                     | STOT Special Section (None        | Part A Pari                            | tB Part C            |                |
|                     |                                   |                                        |                      |                |
|                     | GE89 Special Section (None        |                                        |                      |                |
|                     |                                   | Part A Par                             | tB Part C            |                |
|                     |                                   | Check all                              | Uncheck all          |                |
|                     |                                   |                                        |                      |                |
|                     |                                   |                                        |                      |                |
|                     |                                   |                                        |                      |                |

| Image: Ref and the second second | -                                                                                                    | - 🗆 X                    |
|----------------------------------------------------------------------------------------------------|----------------------------------------------------------------------------------------------------|--------------------------|
| Query Definition [Quer                                                                                                    | y_2] 🎲 Summary 🔍 Last Run Query Results                                                                                                    |                          |
| Query<br>Settings                                                                                                    | Latest publication [2982] content Notifying Administration(s) Concerned Administration(s) PM/TV current publications LF/MF current publications FXM current publications | Query Commands           |
| Administrative                                                                                                    | RR 11 Publication No 2982                                                                                                    | Save                     |
| Data<br>Frequency<br>Data                                                                                                    | GE06L Special Section No 88  Part A Part B Part C  GE85M Special Section (None)                                                                                          | Close                    |
| Data                                                                                                    | Part A Part B Part C      AP25 Special Section (None)     Part A Part B Part C                                                                                           |                          |
|                                                                                                    |                                                                                                    |                          |
|                                                                                                    | ✓ Check all                                                                                                    |                          |
| < >                                                                                                    | Selected domains: [FM/TV_LF/MF_FXM]                                                                                                    | P Help                   |
|                                                                                                    | Windows 10 (64 bits) - Active database: [Main database] C/BR_Soft/Terra                                                                                                  | sys/Data/BRIFIC_2982.db3 |

• Indicate those which are going to be recorded in the Master Register.

**Solution:** Create a new LPQ query through the menu item of File->New Query.

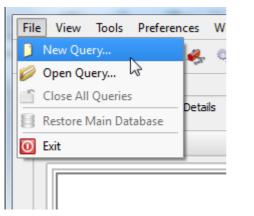

| New Query Focus                        | ? <mark>-</mark> × |
|----------------------------------------|--------------------|
| Please specify the desired focus for t | he new query       |
| 🔾 🍋 General Purpose Query (            | GPQ)               |
| Latest Publication Query               | (LPQ)              |
| 🔿 🏹 SQL Query                          |                    |
| O 🧼 Quick Query                        |                    |
| 🗸 ок                                   | 💥 Cancel           |

Select "All domains" under "Target Domains".

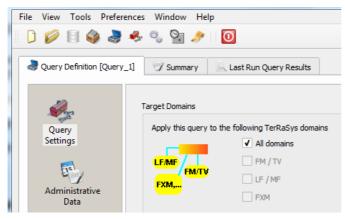

Select your Administration under "Administrative Data".

| RerRaQ 2016 [BRIFIC 2  | 2884 - 27/11/2018]                                                                                        |                             |
|------------------------|----------------------------------------------------------------------------------------------------|-----------------------------|
| File View Tools Pre    | eferences Window Help                                                                                     |                             |
| 🛯 🖸 💋 🗐 🆓 d            | 💐 🗞 👒 🚰 🥕 🛛 🖸                                                                                             |                             |
| Query Definition [Qu   | uery_1] 🖤 Summary 🛛 🔍 Last Run Query Results                                                              |                             |
| <i>i</i>               | Latest publication [2884] content         Notifying Administration(s)         Concerned Administration(s) |                             |
| Query<br>Settings      | Fot this query, select notices notified by the following Administrations                                  |                             |
| <b>ER</b>              | Available<br>Administrations<br>AFG                                                                       | Selected<br>Administrations |
| Administrative<br>Data | AFS AGL ALB                                                                                               |                             |
| Frequency              | ALG<br>AND<br>ARG                                                                                         |                             |
| Data                   | ARM<br>ARS<br>ATG                                                                                         |                             |
|                        | AUS                                                                                                    |                             |

In the "Administrative Data" select only "Part II" in the box of "RR 11" under "FM/TV current publications" and "FXM current publications" (the LF/MF domain of this BR IFIC has no contents in Part II). Now press "Execute" to see the result.

| C TerRaQ 2019 [BRIFIC 29 | 982 - 18/10/2022]<br>ferences Window Help                                                 | - 0                  | ×    |
|--------------------------|-------------------------------------------------------------------------------------------|----------------------|------|
|                          | erences window reep                                                                       |                      |      |
| a Query Definition [Que  |                                                                                           |                      |      |
|                          | Latest publication [2982] content Notifying Administration(s) Concerned Administration(s) | Query Commands       |      |
| Query<br>Settings        | FM/TV current publications LF/MF current publications FXM current publications            | Execute              |      |
| Administrative           | RR 11 Publication No 2982                                                                 | Save As              |      |
| Data                     | GE84 Special Section (None)                                                               | Close                |      |
| Frequency<br>Data        |                                                                                           |                      |      |
|                          | ST61 Special Section (None)                                                               |                      |      |
|                          | GE89 Special Section (None)                                                               |                      |      |
|                          | ✓ Check al Uncheck al                                                                     |                      |      |
|                          |                                                                                           |                      |      |
| < >                      | Selected domains: [FM/TV_LF/MF_FXM]                                                       | Pelp Help            |      |
|                          | Windows 10 (64 bits) - Active database: [Main database] C/BR_Soft/Terras                  | ys/Data/BRIFIC_2982. | .db3 |

|                       | erences Window Help                                                                                                    |                |
|-----------------------|----------------------------------------------------------------------------------------------------|----------------|
| Query Definition [Que | y_2] 🎲 Summary 📉 Last Run Query Results                                                                                                    |                |
| Query<br>Settings     | Latest publication [2982] content         Notifying Administration(s)         Concerned Administration(s)           FM/TV current publications         LF/MF current publications         FXM current publications | Query Commands |
| Administrative        | RR 11 Publication No 2982                                                                                                    | Save As        |
| Data                  | GE06L Special Section No 88                                                                                                    | Close          |
| Frequency<br>Data     | GE85M Special Section (None)                                                                                                    |                |
|                       | AP25 Special Section (None)                                                                                                    |                |
|                       | ✓ Check al                                                                                                    |                |
|                       |                                                                                                    |                |
| >                     | Selected domains: [FM/TV_LF/MF_FXM]                                                                                                    | Pelp           |
| >                     |                                                                                                    |                |

• Indicate those for which the Bureau has formulated an unfavourable finding. **Solution:** Create a new LPQ query through the menu item of File->New Query.

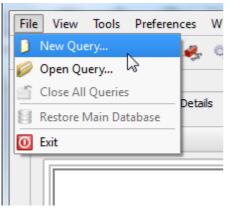

| New Query Focus                    | ? <mark>-</mark> × |
|------------------------------------|--------------------|
| Please specify the desired focus t | for the new query  |
| 🔿 💊 General Purpose Que            | ry (GPQ)           |
| Latest Publication Que             | ery (LPQ)          |
| 🔾 🏹 SQL Query                      |                    |
| 🔿 💞 Quick Query                    |                    |
| 🗸 ок                               | 💥 Cancel           |

Select "All domains" under "Target Domains".

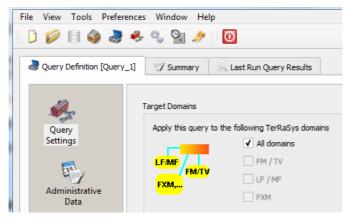

Select your Administration under "Administrative Data".

| RerRaQ 2016 [BRIFIC 2  | 2884 - 27/11/2018]                                                                                        |                             |
|------------------------|----------------------------------------------------------------------------------------------------|-----------------------------|
| File View Tools Pre    | eferences Window Help                                                                                     |                             |
| 🛯 🖸 💋 🗐 🆓 d            | چ 😓 🎭 🤹 🎥 🕖                                                                                               |                             |
| Query Definition [Qu   | uery_1] 🖤 Summary 🔍 Last Run Query Results                                                                |                             |
| <i>i</i>               | Latest publication [2884] content         Notifying Administration(s)         Concerned Administration(s) |                             |
| Query<br>Settings      | Fot this query, select notices notified by the following Administrations                                  |                             |
| <b>ER</b>              | Available<br>Administrations<br>AFG                                                                       | Selected<br>Administrations |
| Administrative<br>Data | AFS AGL ALB                                                                                               |                             |
| Frequency              | ALG<br>AND<br>ARG                                                                                         |                             |
| Data                   | ARM<br>ARS<br>ATG                                                                                         |                             |
|                        | AUS                                                                                                    |                             |

In the "Administrative Data" select only "Part III" in the box of "RR 11" under "FXM current publications" (the LF/MF and FM/TV domains of this BR IFIC have no contents in Part III). Now press "Execute" to see the result.

| <ul> <li>TerRaQ 2019 [BRIFIC 29]</li> <li>File View Tools Prefet</li> </ul> | 82 - 18/10/2022]<br>srences Window Help                                                                                                    | - 🗆 X                     |
|-----------------------------------------------------------------------------|----------------------------------------------------------------------------------------------------|---------------------------|
| 📙 🜔 💋 🗐 🆓 🌏 -                                                               | 윶 🞭 📴 🧈 河 🛛 🖸                                                                                                    |                           |
| Query Definition [Query                                                     | y_2]  Y Summary Last Run Query Results Latest publication [2982] content Notifying Administration(s) Concerned Administration(s) FM/TV current publications FXM current publications | Query Commands            |
| Settings<br>Administrative<br>Data                                          | RR 11 Publication No 2982                                                                                                    | Save                      |
| Frequency<br>Data                                                           | GEDGL Special Section No 88  Part A Part B Part C  GEBSIM Special Section (None)  Part A Part B Part C                                                                               | Cuse                      |
|                                                                             | AP25 Special Section (None)                                                                                                    |                           |
|                                                                             |                                                                                                    |                           |
|                                                                             | ✓ Check all                                                                                                    |                           |
| < >                                                                         | Selected domains: [FM/TV_LF/MF_FXM]                                                                                                    | Help                      |
|                                                                             | Windows 10 (64 bits) - Active database: [Main database] C:/BR_Soft/Terra                                                                                                    | asys/Data/BRIFIC_2982.db3 |

## 5. Notification to the BR for registration in the Master Register during year 2021

Retrieve all the assignments notified by your Administration, for registration in the **Master Register**, during 2021.

Solution: Create a new GPQ query through the menu item of File->New Query.

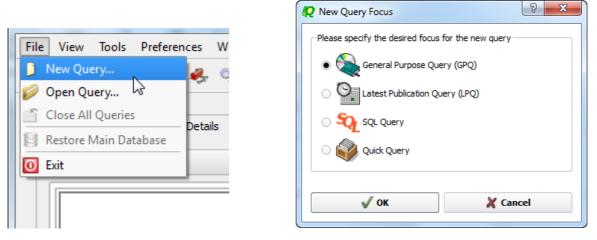

Select "All domains" as the target domain and make sure to select both check boxes in the "Target Containers".

| File View Tools Preferenc  | es Window Help                                                                                                    |                                       |
|----------------------------|----------------------------------------------------------------------------------------------------|---------------------------------------|
| i D 🥟 🗄 🍑 🌛                | 🐥 🔩 💁 🖸                                                                                                    |                                       |
| Query Definition [Query_3] | Summary Last Run Query Results                                                                                               |                                       |
|                            |                                                                                                    | · · · · · · · · · · · · · · · · · · · |
|                            | A <sup>a</sup> No case-sensitivity when executing the query                                                                  | Query Commands                        |
| Query<br>Settings          | arget Domains                                                                                                    |                                       |
| E.                         | Apply this query to the following TerRaSys domains                                                                           | Save                                  |
| Administrative             |                                                                                                    | Save As                               |
| Data                       |                                                                                                    | Close                                 |
|                            | EXM,                                                                                                    |                                       |
| Frequency<br>Data          | FXM                                                                                                    |                                       |
| <b>a</b> 1                 | Target Containers                                                                                                    |                                       |
| Geographic F               | For this query, include only assignments and/or notices from the following containers                                        |                                       |
| Data                       | Registered assignments and common frequencies (Non-TIP)                                                                      |                                       |
|                            | Registered assignments and common frequencies (Non-TIP)      IFL     Registered assignments and common frequencies (Non-TIP) |                                       |
| Coordination               |                                                                                                    |                                       |
| Data                       |                                                                                                    |                                       |
| FXM<br>Specifics           |                                                                                                    |                                       |
| FXM                        |                                                                                                    | ·                                     |
| Specific<br>Data           |                                                                                                    |                                       |
|                            |                                                                                                    |                                       |
|                            |                                                                                                    |                                       |
|                            |                                                                                                    |                                       |
|                            | Selected domains: [FM/TV LF/MF FXM] Targeting: [TIP & Non TIP]                                                               |                                       |
|                            |                                                                                                    | Pelp                                  |
|                            |                                                                                                    |                                       |

Then under "Administrative Data" and in the "Fragment(s)" page, select "RR 11 (NTFD\_RR)".

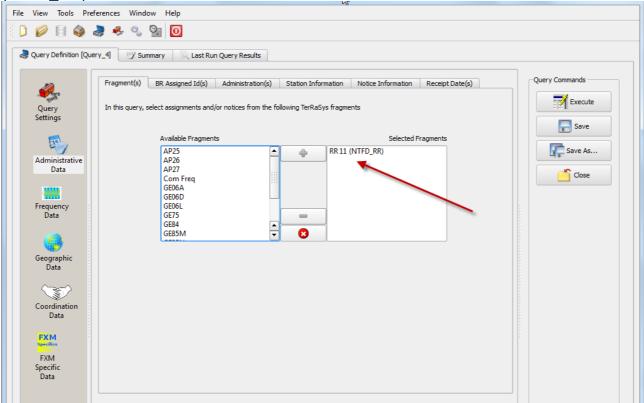

Then in "Administration(s)" page, select your Administration's code.

| Query Definition [Que | ry_4 Summary Last Run Query Results                                                                                                    |                |
|-----------------------|----------------------------------------------------------------------------------------------------|----------------|
|                       | Fragment(s)         BR Assigned Id(s)         Administration(s)         Station Information         Notice Information         Receipt Date(s) | Query Commands |
| Query                 | Fot this query, select assignments and / or notices notified by the following Administrations                                                  | Execute        |
| Settings              |                                                                                                    |                |
| -                     | Available Selected                                                                                                    | Save           |
| E                     | Administrations Administrations                                                                                                    | Save As        |
| Administrative        | AFS                                                                                                    |                |
| Data                  | AGLALB                                                                                                    | Close          |
| <u></u>               | ALG                                                                                                    |                |
| Frequency             | AND ARM                                                                                                    |                |
| Data                  | ARS                                                                                                    |                |
|                       | ATG<br>AUS                                                                                                    |                |
|                       |                                                                                                    |                |
| Geographic            |                                                                                                    |                |
| Data                  | Specify unique identifier(s) given by the Administration                                                                                       |                |
| $( \sim )$            | Unique Id given by the                                                                                                    |                |
| Coordination          | Administration                                                                                                    |                |
| Data                  |                                                                                                    |                |
| EV.L                  |                                                                                                    |                |
| FXM<br>Specifics      |                                                                                                    |                |
| FXM                   |                                                                                                    |                |

In the "Receipt Date(s)" page, select the check box of "Include only transactions received" then select "Between" and enter 01/01/2021 and 31/12/2021 as the dates. Execute the query.

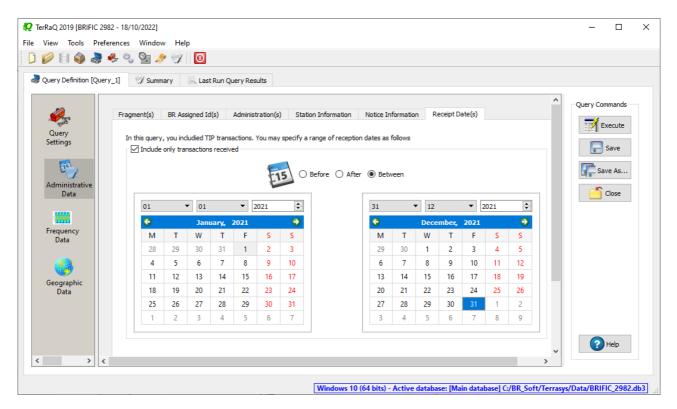

#### 6. BR IFIC history check

Retrieve all BR IFICs published in 2021 containing notifications submitted by your Administration.

Solution: Click on the "Terrestrial BR IFIC History Browser" button on the toolbar.

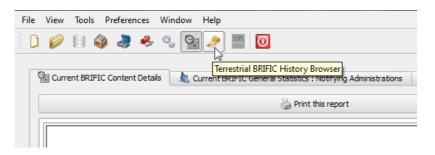

At the top of the screen select the date between 01/01/2016 and 31/12/2016 in the boxes below it and select your Administration as the notifying Administration. It should be noted that you need to click on the day in each date grid to set the date.

| <table-cell> Terrest</table-cell> | trial BRI  | FIC Hist | tory Bro | owser Se          | ttings    |            |           |        |      |        |      | ?  | ×       |
|-----------------------------------|------------|----------|----------|-------------------|-----------|------------|-----------|--------|------|--------|------|----|---------|
| Inclu                             | ide only   | BRIFICs  | publish  | ed –              |           |            |           |        |      |        |      |    |         |
| O Before O After   Betwee         |            |          |          |                   |           |            |           | ween   |      |        |      |    |         |
|                                   |            | 01       | /01/20   | 021               |           |            |           |        | 31   | /12/20 | 021  |    |         |
| G                                 |            | Jan      | uary,    | 2021              |           | ٢          | 0         |        | Dece | mber,  | 2021 |    | •       |
| 28                                | 29         | 30       | 31       | 1                 | 2         | 3          | 29        | 30     | 1    | 2      | 3    | 4  | 5       |
| 4                                 | 5          | 6        | 7        | 8                 | 9         | 10         | 6         | 7      | 8    | 9      | 10   | 11 | 12      |
| 11                                | 12         | 13       | 14       | 15                | 16        | 17         | 13        | 14     | 15   | 16     | 17   | 18 | 19      |
| 18                                | 19         | 20       | 21       | 22                | 23        | 24         | 20        | 21     | 22   | 23     | 24   | 25 | 26      |
| 25                                | 26         | 27       | 28       | 29                | 30        | 31         | 27        | 28     | 29   | 30     | 31   | 1  | 2       |
| 1                                 | 2          | 3        | 4        | 5                 | 6         | 7          | 3         | 4      | 5    | 6      | 7    | 8  | 9       |
| Indu                              | ude BRIF   | ICs with | unknov   | vn date (         | of public | ation      |           |        |      |        |      |    |         |
| AFS<br>AGL<br>ALB                 |            |          |          | <u> </u>          | ~         | -          |           | 6      |      |        |      |    |         |
| No                                | otificatio | ns conce |          | And<br>ne followi | ing Admi  | nistration | IS        |        | ) Or |        |      |    |         |
| AFG                               | ;          |          |          |                   | ~         | - <b>4</b> |           |        |      |        |      |    | וור     |
| AFS                               |            |          |          |                   |           | -          |           |        |      |        |      |    |         |
| AGL                               |            |          |          |                   |           | ×          |           |        |      |        |      |    |         |
|                                   |            |          |          |                   | Ť         |            |           |        |      |        |      |    |         |
|                                   |            |          |          |                   |           |            |           |        |      |        |      |    |         |
| Show t                            | this dialo | a before | the firs | st invoca         | tion of t | he BRIFIC  | C History | Browse | r    |        |      |    | 🗸 ок    |
|                                   |            |          |          |                   |           |            |           |        |      |        |      | D  | efaults |
| Save a                            | nd reme    | mber th  | ese sett | tings             |           |            |           |        |      |        |      | >  | Cancel  |
|                                   |            |          |          |                   |           |            |           |        |      |        |      | ~  | Cancel  |

## 7. Update Tables 12A/12B of the Preface to the BR IFIC

Check Tables 12A/12B of the Preface to the BR IFIC (Address Codes and Operating Agencies)

Should there be any changes/suppressions, communicate them to the Bureau.

Solution: Open the Preface to the BR IFIC.

| R TerRaQ 2019 [BRIFIC 2982 - 18/10/2022]               |                                                         | -                                                    |            | × |  |  |  |
|--------------------------------------------------------|---------------------------------------------------------|------------------------------------------------------|------------|---|--|--|--|
| File View Tools Preferences Window Help                |                                                         |                                                      |            |   |  |  |  |
| 🗋 🎾 🗐 🦓 🍣 🍫 🖏 💁 🤣 🔟                                    |                                                         |                                                      |            |   |  |  |  |
|                                                        |                                                         |                                                      |            |   |  |  |  |
| 🕍 Current BRIFIC Content Details 🛛 🛝 Current BRIFIC G  | General Statistics : Notifying Administrations          | a Current BRIFIC General Statistics : Concerned Admi | nistration | s |  |  |  |
| 😓 Print this report                                    |                                                         | Open the Preface to the BRIFIC                       |            |   |  |  |  |
| Committed to connecting the world                      |                                                         |                                                      |            |   |  |  |  |
| Current BRIFIC Number: 2982                            |                                                         | Publication Date: 18/10/2022                         |            |   |  |  |  |
|                                                        |                                                         |                                                      |            |   |  |  |  |
| RR 11 Publication No 2982 Information                  |                                                         |                                                      |            |   |  |  |  |
| <u>Part I (3632)</u><br><u>FM/TV (5)    FXM (3627)</u> | <u>Part II (3467)</u><br><u>FM/TV (3)    FXM (3464)</u> | <u>Part III (379)</u><br><u>FXM (379)</u>            |            |   |  |  |  |

Go to Chapter IV, Section 3 "Address Codes and Operating Agencies" and check the entries under the name of your Administration.

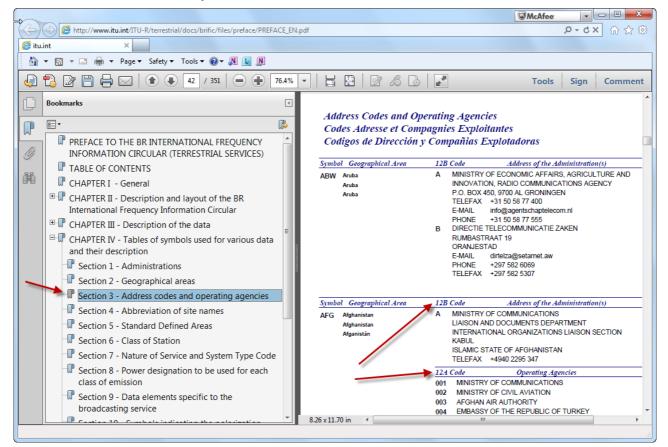